# **Harvest Widget Crack Activation Key**

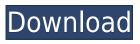

#### **Harvest Widget Crack + Free**

\* Manual Reset Option: Clicking on the flag icon on the right side of the task bar when the application is open, will reset the timer to zero. To restart the timer, click the pencil icon and enter the time. \* Import/Export data via CSV (file) & Excel (file) The Harvest Widget Torrent Download provides the ability to save and import the data to your computer in two different ways. For CSV, you can click the "Export to CSV" button on the toolbar. The Export window will then display the fields from the task you chose. Simply export the task by choosing the "OK" button and enter a file name. For Excel, the Harvest Widget can export the tasks to an Excel file. Simply select the "Export to Excel" button on the toolbar. A dialog box will then display, allowing you to choose the fields you wish to export. Once the file has been saved, you can open it in Excel and import the data. Simply choose the "Import from Excel" button on the Harvest Widget dialog box. When the import is complete, the dialog box will close, and you will be back in Harvest Widget. \* Options The "Options" button on the toolbar allows you to access settings, view the help screen, and make modifications to Harvest Widget. These options are accessible via the menu. In the settings window, you can: \* Turn "Task Timer" on or off. Once the task timer is on, Harvest Widget will stop time automatically when you close the application. \* Set your local time to GMT time. \* Set the time range for your account. After this is set, the Harvest Widget will only include tasks within the time frame set. \* Set the Task List to display a different view of the list. \* Set the Task View to display the Task List in an organized manner. The help screen provides the following: \* Run the Harvest Widget tutorial \* Updates \* FAQ There is also a "?" button on the toolbar, which will lead to a dialog box. Here you can: \* Change the notification settings for your Harvest account. \* Add a new account via the Import Wizard. \* Export data from the Harvest Widget to a CSV (file) or Excel (file). Once you have logged in to Harvest Widget and

## **Harvest Widget Crack+ Download Latest**

Keyboard macro manager. Allows to assign macros to keys for faster typing. Keyboard macro manager lets you assign macros to keys for faster typing. Set start and stop times for all of your macros, set values to switch to, and also set priority for all of the macros. You can also set key combination for the process of creating macros. Keyboard macros can be created in all of the mode for your convenience. CONTROLS: Keyboard shortcuts. Windows and control keys. Switch to the Edit menu. Windows. Return to the Start menu. Up or down. Windows. Down. Up or down. Alt. Menu for executing macros. Menu for entering and editing. Down. Up. Up. Down. Up. Arrows. Start. Return. A. B. C. End. Return. D. E. F. Space. Inner keys. Left. Right. Enter. Menu. Edit. Options. Manage. Options. Set values. (Left) (Down) (Down) Macro with Alt key. Macro with Win key. Macro with Ctrl key. End with Ctrl. End with Shift. Window for Macros. Help menu. Help menu. Settings. Information. CONFIGURATION: Macro values Arrows Macro for Start Space Macro for End Macro for Alt Macro for Win Macro for Ctrl Macro for Shift Macro for Up Macro for Down Macro for Enter Macro for Menu Macro for Edit Macro for Options Macro for Set Values In order to use this application, you need to create an account. The account is free for 30 days, after which registration is required. KEYMACRO: How to install this software in Windows 7/8/10/8.1/10. Keyboard macro manager allows you to assign macros to keys for faster typing. The software enables you to create

| macros that you can use to accelerate your work. You can also use keyboard shortcuts to work |
|----------------------------------------------------------------------------------------------|
| quickly in Windows. You can also 2edc1e01e8                                                  |
|                                                                                              |
|                                                                                              |
|                                                                                              |
|                                                                                              |
|                                                                                              |
|                                                                                              |
|                                                                                              |
|                                                                                              |
|                                                                                              |
|                                                                                              |
|                                                                                              |
|                                                                                              |
|                                                                                              |
|                                                                                              |
|                                                                                              |
|                                                                                              |
|                                                                                              |
|                                                                                              |
|                                                                                              |
|                                                                                              |
|                                                                                              |
|                                                                                              |
|                                                                                              |

#### **Harvest Widget**

https://reallygoodemails.com/morrcekgastba

https://techplanet.today/post/safeip-2002500-crack-top

https://new.c.mi.com/my/post/636666/WTISHackv5rar HOT

https://techplanet.today/post/tastech-z-44-webcam-driverrar-updated

 $\underline{https://techplanet.today/post/history-and-culture-of-pakistan-by-nigel-kelly-ebook-69}$ 

https://techplanet.today/post/hd-online-player-mujhse-shaadi-karogi-2015-hindi-720p-cracked

https://joyme.io/pascamasmo

#### What's New In?

The Harvest Widget is a Windows gadget that makes it easy to time and track the completion of your projects. Time tracking may be a necessary evil, but with the Harvest Widget, it's ridiculously easy. Harvest Widget is a Windows gagdet designed to enable you to time your projects in an easier manner. Punch-in, punch-out, switch tasks, or enter notes with ease throughout the day. Time tracking may be a necessary evil, but with the Harvest Widget, it's ridiculously easy. Usage: · Click a task entry once to start or stop the timer for the task entry. Click the pencil icon to edit the entry. Click on the '+' button to create a new entry. · Click the Harvest logo to access your Harvest account via the browser. Note: In order to use this application, you need to create an account. The account is free for 30 days, after which registration is required. Harvest Widget is a Windows gagdet designed to enable you to time your projects in an easier manner. Punch-in, punch-out, switch tasks, or enter notes with ease throughout the day. Time tracking may be a necessary evil, but with the Harvest Widget, it's ridiculously easy. Usage: · Click a task entry once to start or stop the timer for the task entry. · Click the pencil icon to edit the entry. · Click on the '+' button to create a new entry. · Click the Harvest logo to access your Harvest account via the browser. Note: In order to use this application, you need to create an account. The account is free for 30 days, after which registration is required. Description: The Harvest Widget is a Windows gadget that makes it easy to time and track the completion of your projects. Time tracking may be a necessary evil, but with the Harvest Widget, it's ridiculously easy. Harvest Widget is a Windows gagdet designed to enable you to time your projects in an easier manner. Punch-in, punch-out, switch tasks, or enter notes with ease throughout the day. Time tracking may be a necessary evil, but with the Harvest Widget, it's ridiculously easy. Usage: · Click a task entry once to start or stop the timer for the task entry. · Click the pencil icon to edit the entry. · Click on the '+' button to create a new entry. · Click the Harvest logo to access your Harvest account via the browser. Note: In order to use this application,

### **System Requirements For Harvest Widget:**

In addition to the things listed above, the game also requires Windows 7, Windows 8, or Windows 10 and is only supported on these Operating Systems. See Full System Requirements on the Steam store page for additional information. Screenshots Screenshots can be viewed in-game here: To get screenshots of other game modes please follow this link:

#### Related links:

https://lutce.ru/wp-content/uploads/2022/12/glowcode-crack-lifetime-activation-code-free-for-pc.pdf

http://www.xpendx.com/wp-content/uploads/2022/12/giseokat.pdf

http://www.wanslu.com/myrepositoryclient-crack-x64-march-2022/

https://xn--80aagyardii6h.xn--p1ai/wp-content/uploads/2022/12/landama.pdf

https://kufm.net/wp-content/uploads/2022/12/DigiPaint.pdf

https://fullrangemfb.com/wp-content/uploads/2022/12/MakeItBoot.pdf

 $\underline{https://xn-80aagyardii6h.xn--p1ai/wp-content/uploads/2022/12/phile-shredder.pdf}$ 

http://shop.chatredanesh.ir/?p=179749

https://find.agency/wp-content/uploads/2022/12/NetFleet-Crack-License-Code-Keygen-Free-Download.pdf

https://xn--80aagyardii6h.xn--p1ai/wp-content/uploads/2022/12/fermadvi.pdf